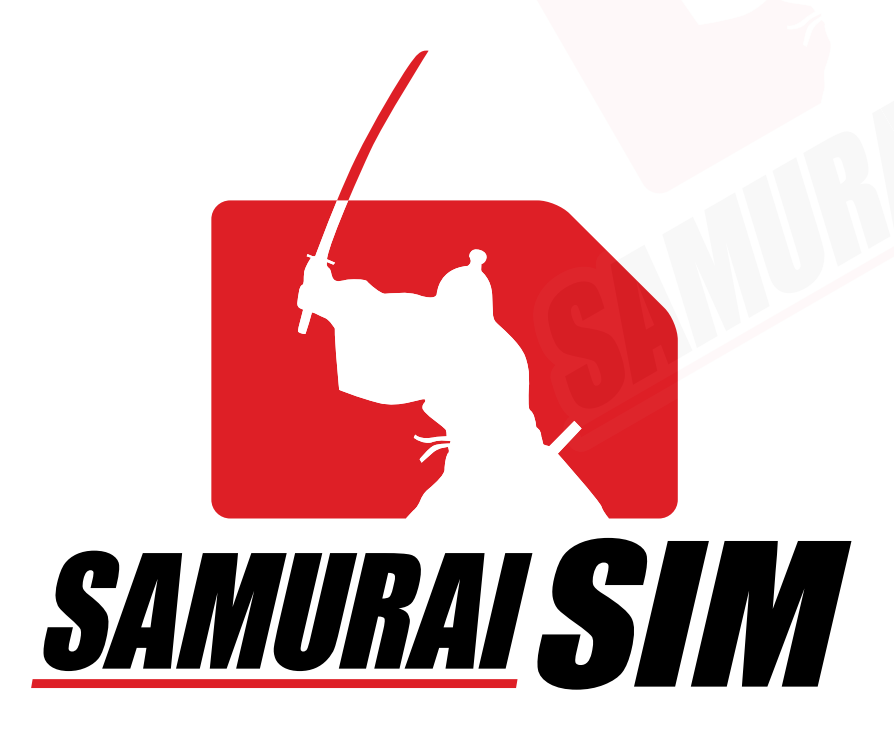

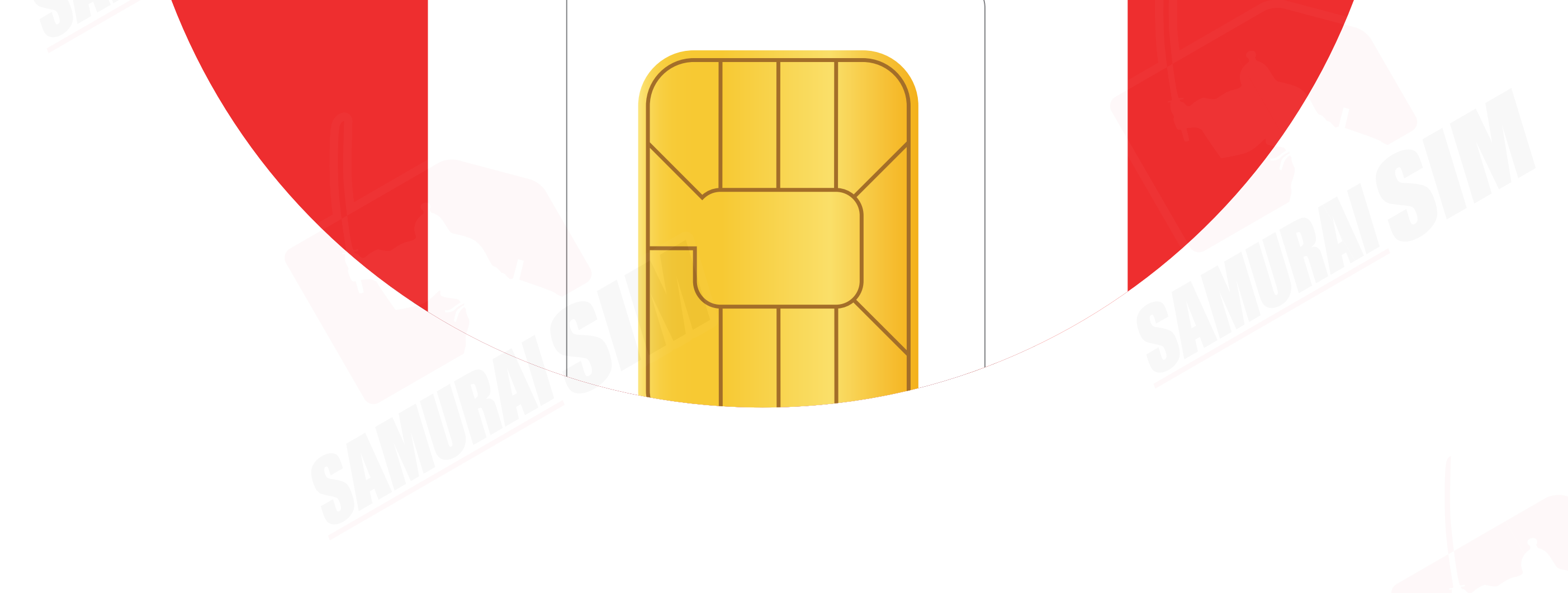

# SIM MANUAL

#### คู่มือการใช้งาน SIM for iOS

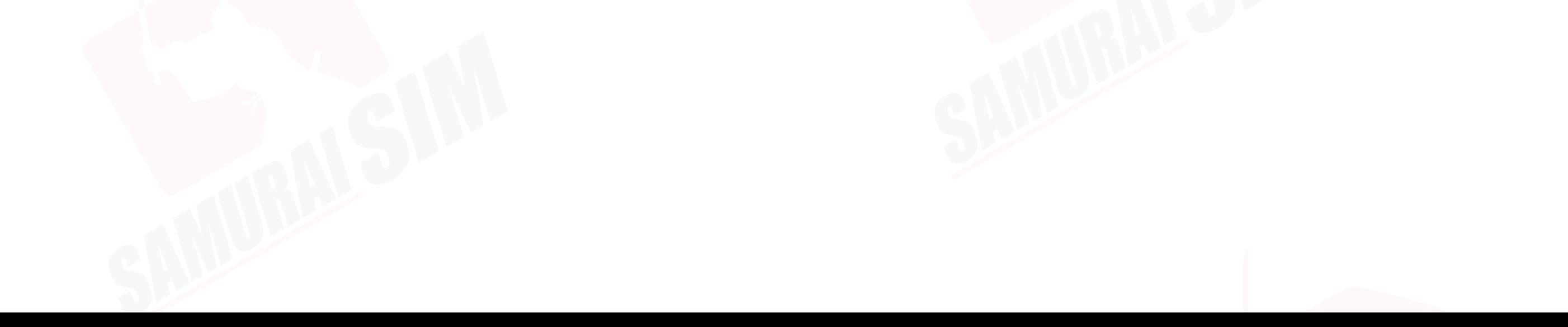

## สารบัญ

ในชุดประกอบด้วย *03 03 04 05* APN ตามแพ็กเกจของท่าน การใช้งาน การตั งค่า APN ้

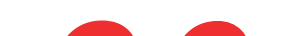

## ติดต่อเรา *06*

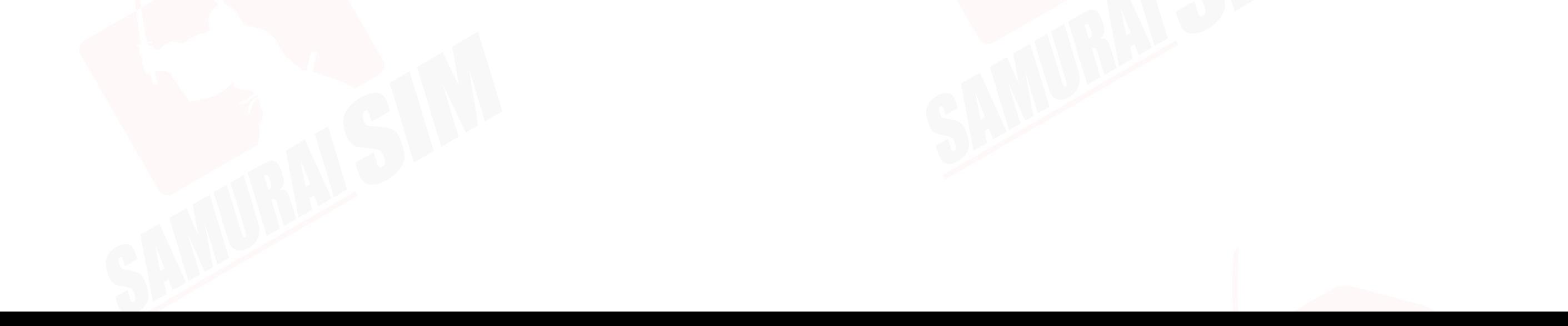

## ❶ ซองซิม ❷ ซิมการ์ด ❸ ที จิ มซิม APN แพ็กเกจต่างๆ

## ในชุดประกอบด้วย

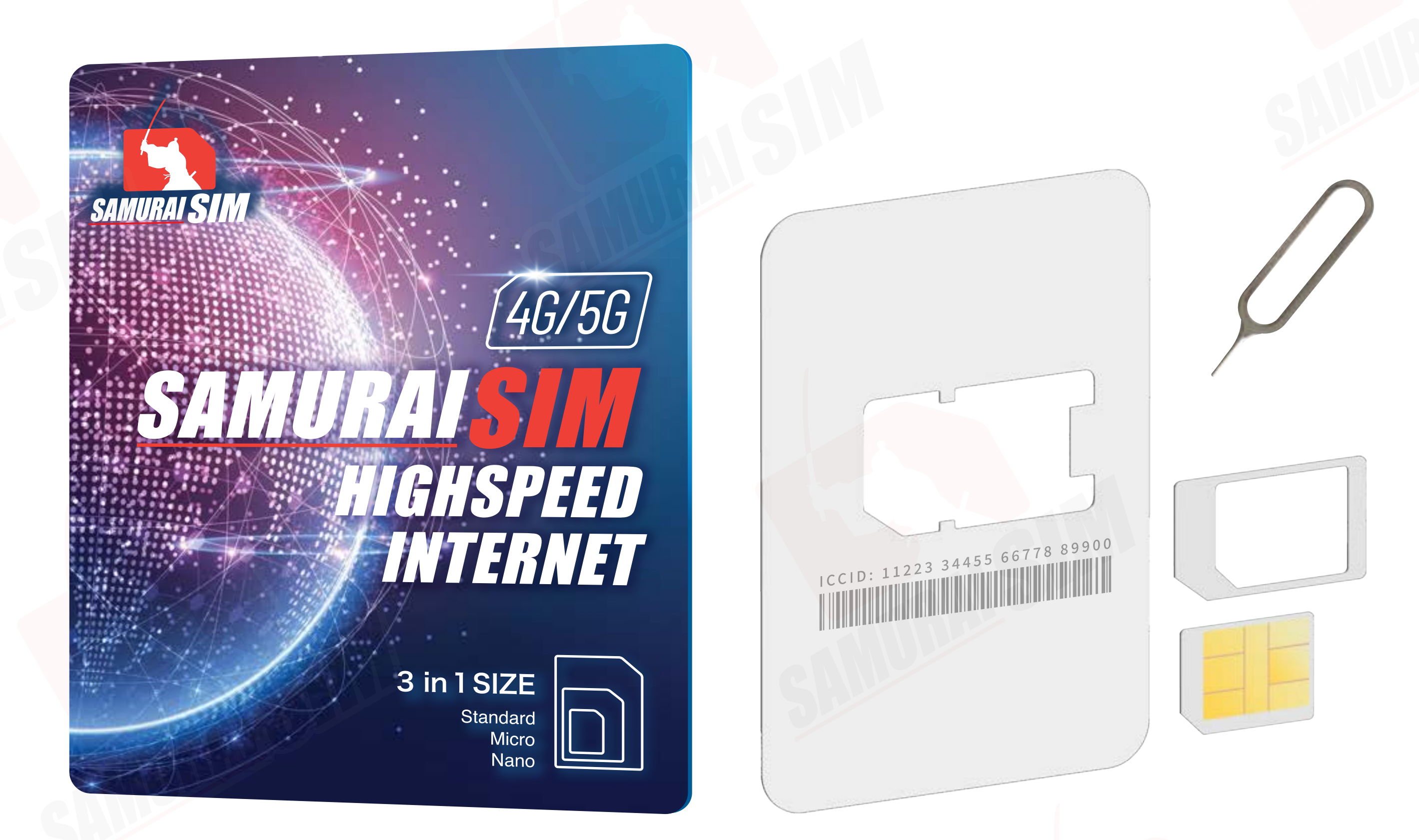

APN หรือทีเรียกเต็มๆ ว่า "Access Point Name" ในแต่ละประเทศ และเครือข่ายนันจะมีการตั งค่า APN ที แตกต่างกันออกไปครับ ่โดยสามารถตรวจสอบ APN ของท่าน จากตารางด้านล่างนีได้เลยครับ

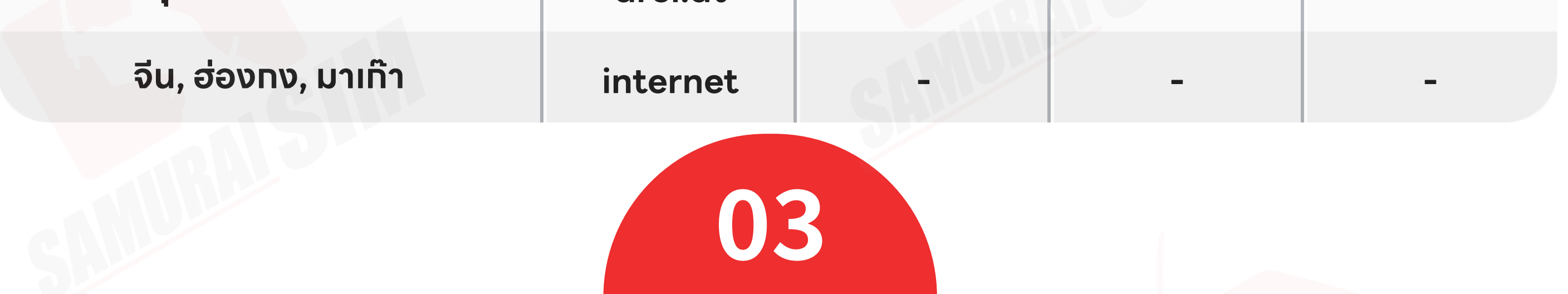

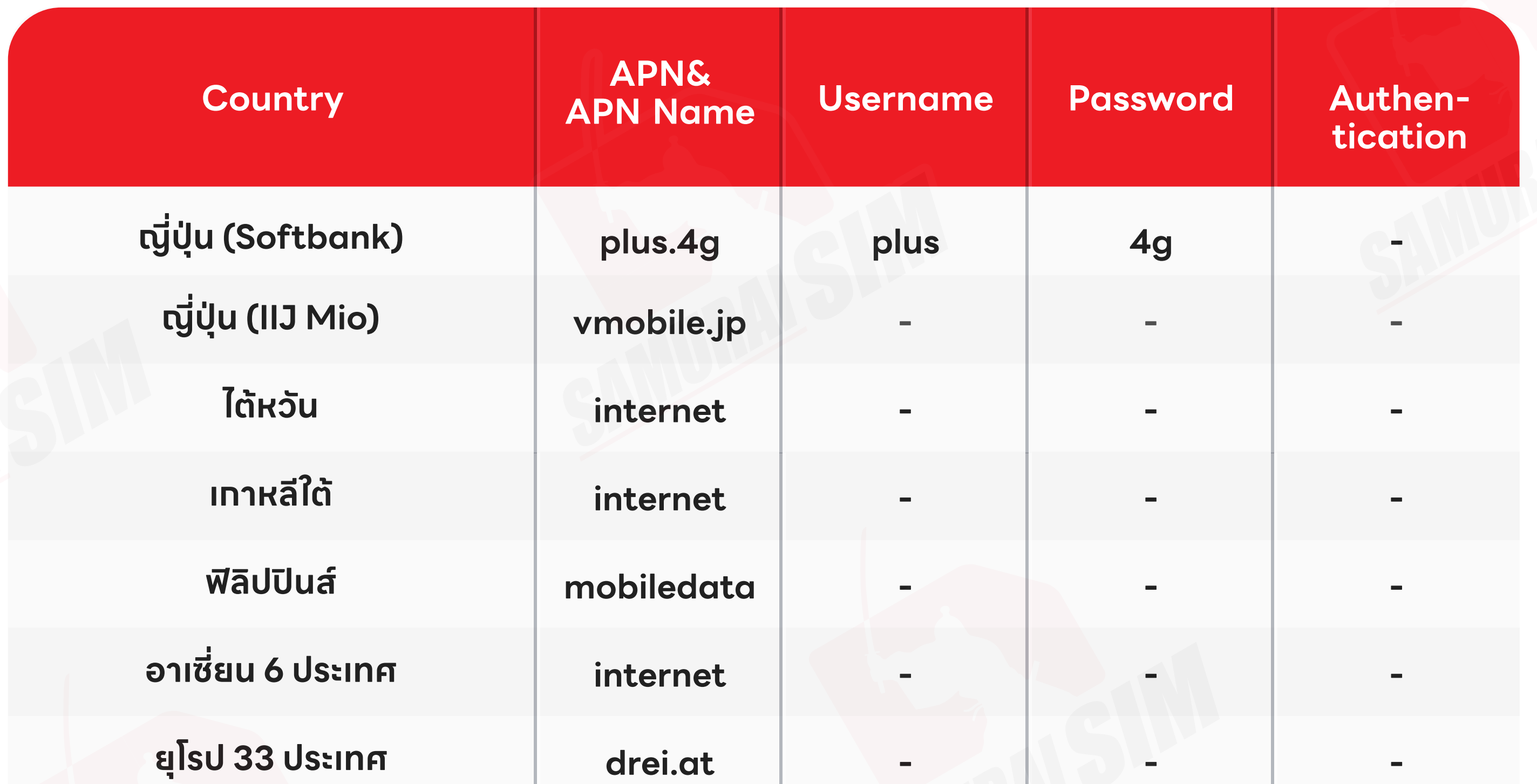

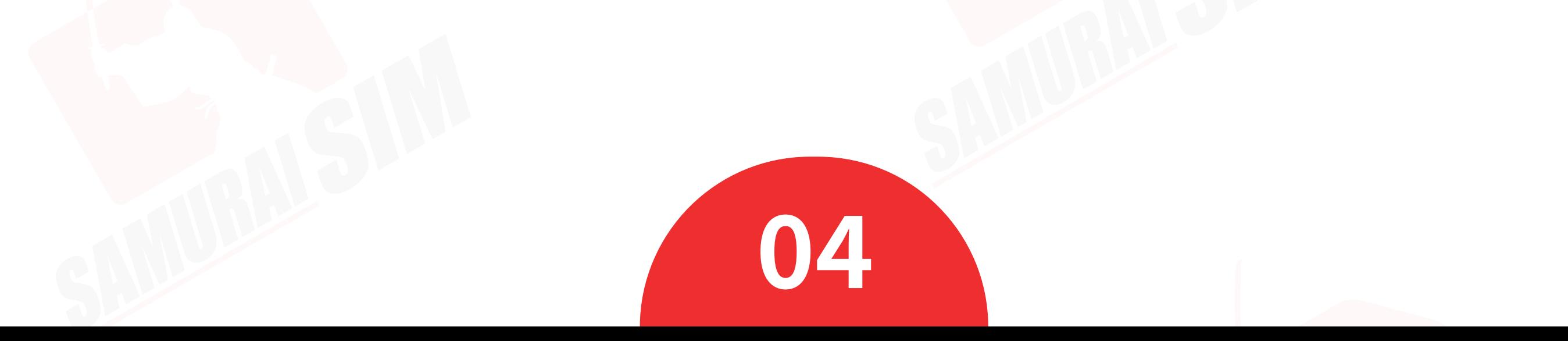

#### � จากนันเปิด "Data Roaming" ่

## การใช้งาน

�

รอตัวเครืองจับสัญญาณซักครู่ ่ โดยตัวเครืองจะทําการจับสัญญาณอัตโนมัติ ่ วันทีตัวเครื องจับสัญญาณจะถือเป็น ่ วันใช้งานวันแรก เมื่อเดินทางถึงประเทศปลายทางแล้ว<br>โปรดนำซิมใส่ในตัวเครื่อง<br>รอตัวเครื่องจับสัญญาณซักครู่<br>โดยตัวเครื่องจะทำการจับสัญญาณอ้<br>วันที่ตัวเครื่องจับสัญญาณจะถือเป็น<br>วันใช้งานวันแรก<br>จากนั้นกำการเปิด Data Roaming<br>ถามขั้นตอนต่อไปนี้

#### Step 3

#### ไปที "Settings" จากนันเลือก "Cellular" ้ �

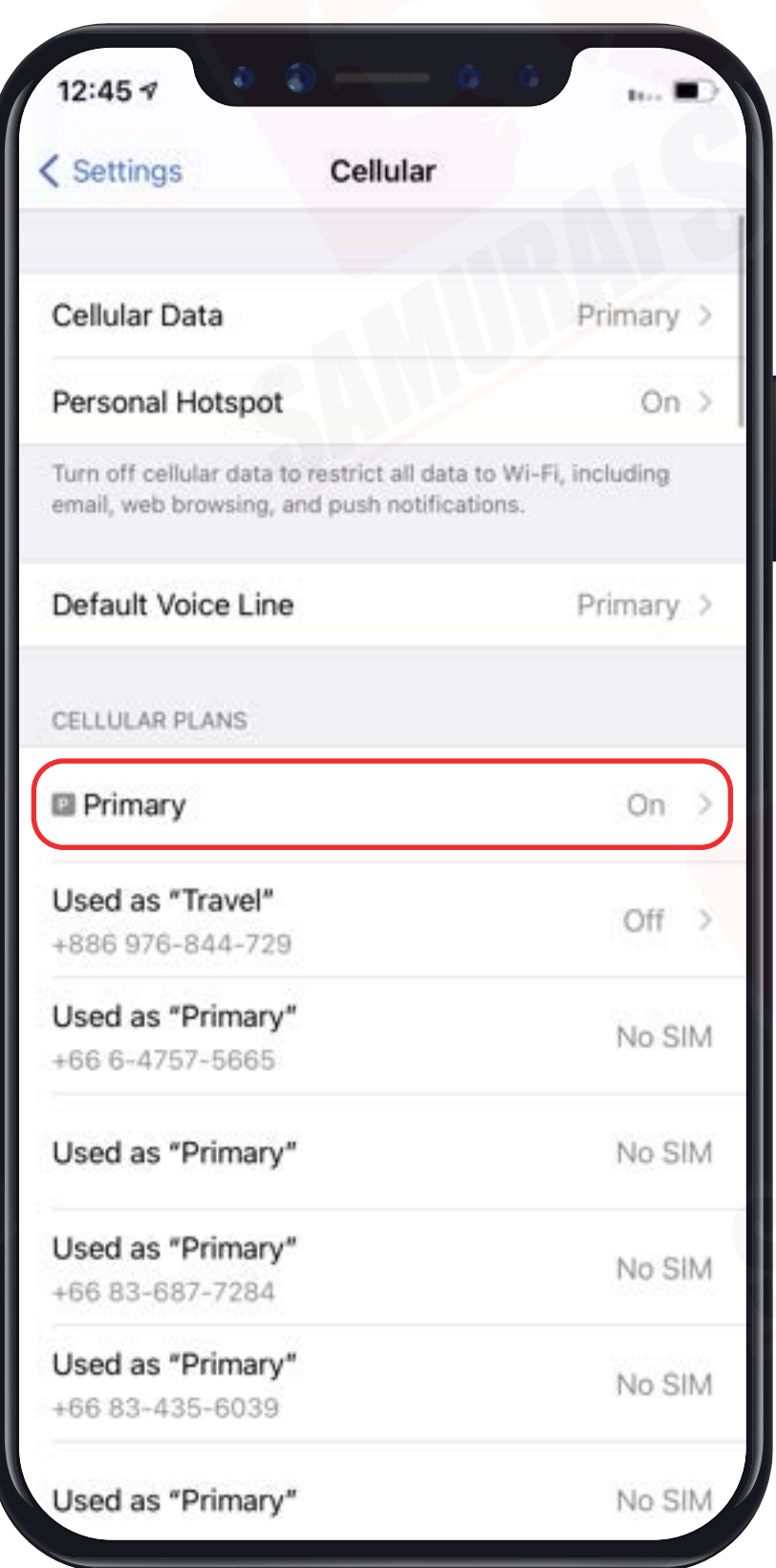

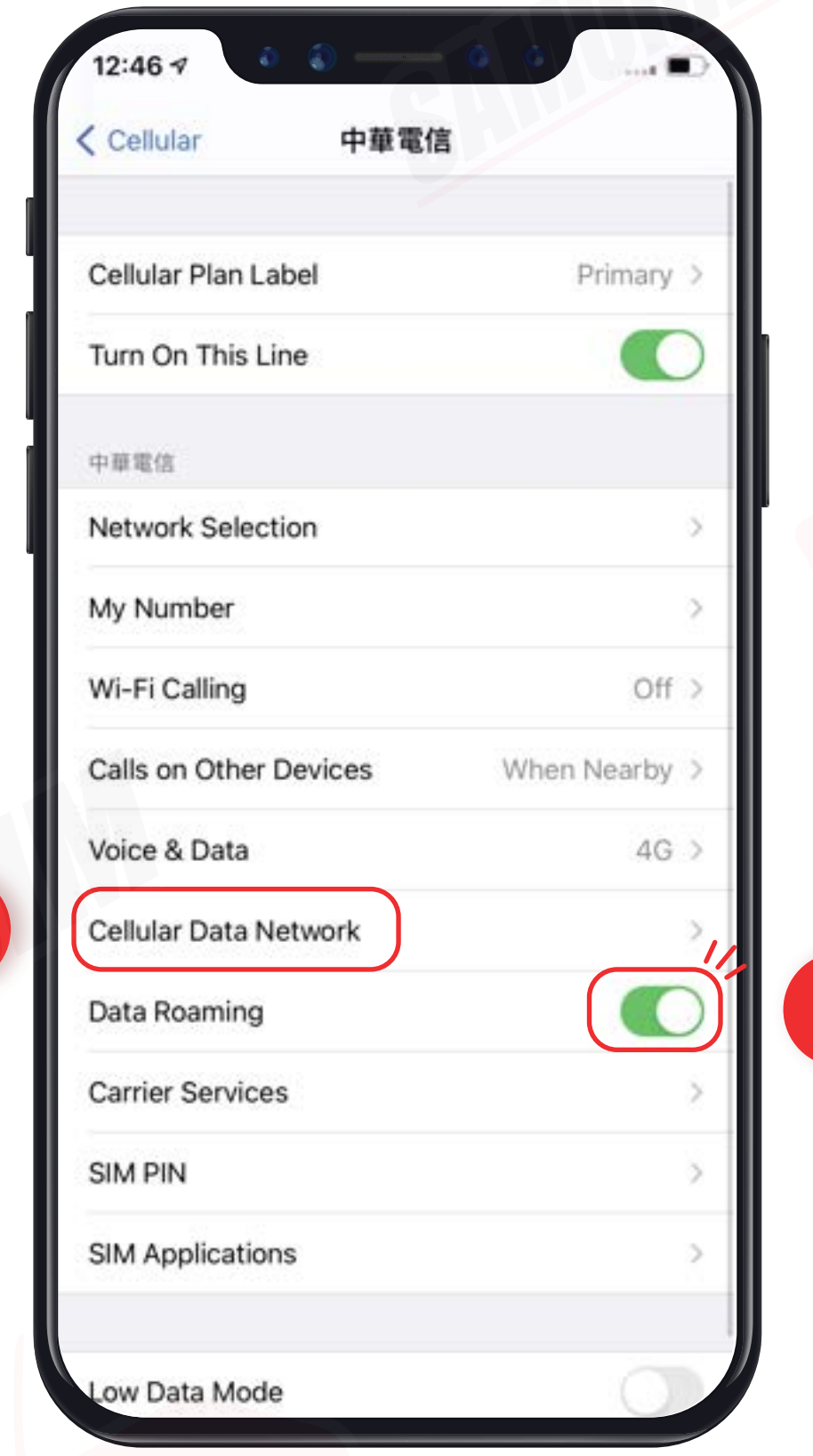

 $\mathbf{I}$ 

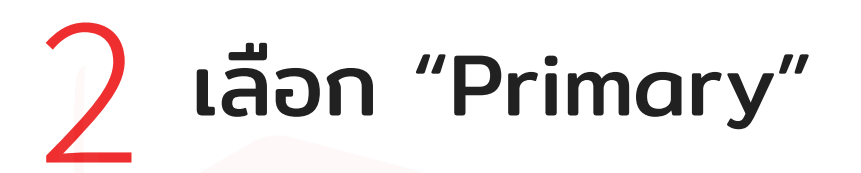

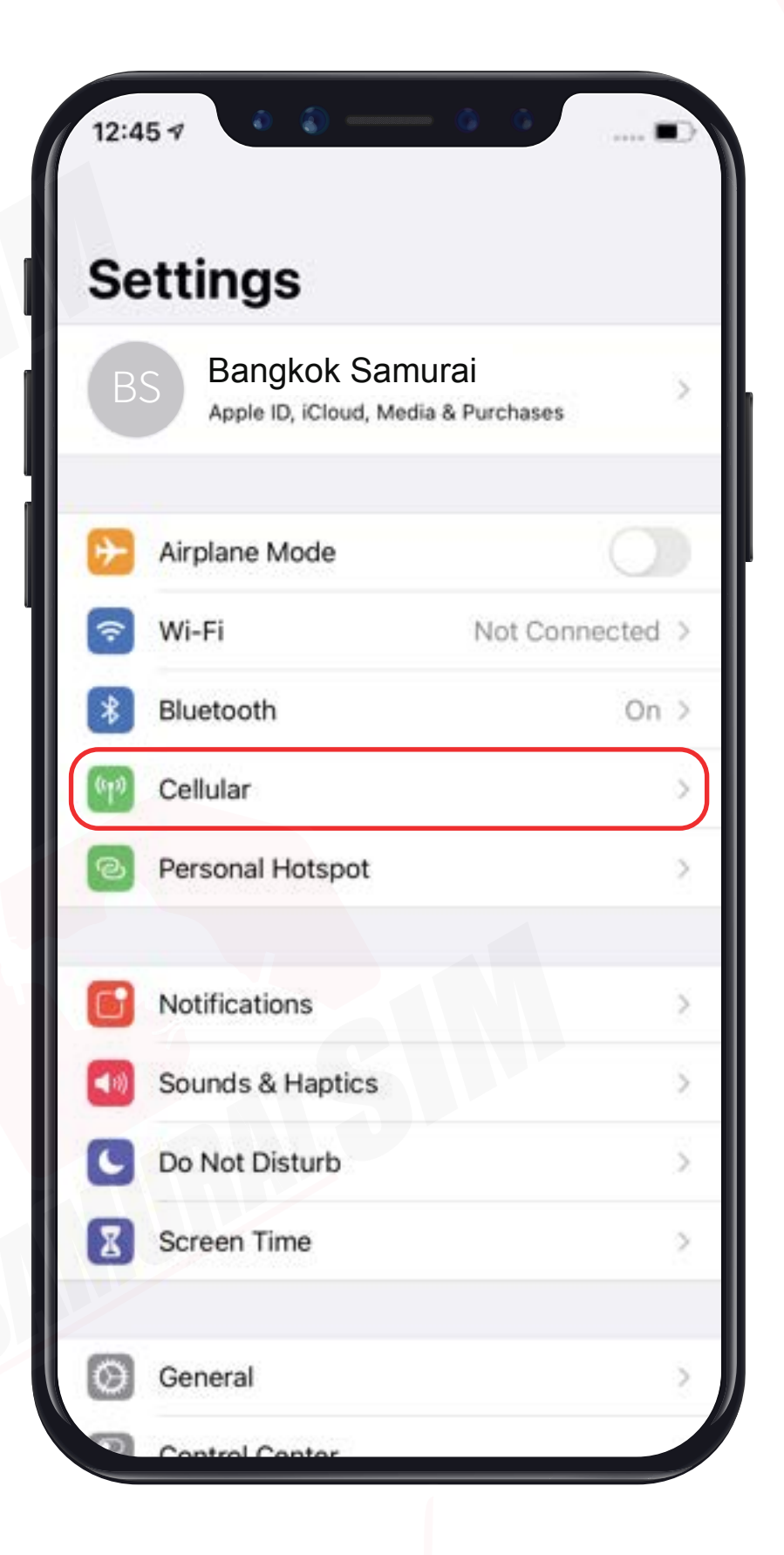

จากนันทําการเปิด Data Roaming ้

่ โปรดนําซิมใส่ในตัวเครือง

#### Step 2

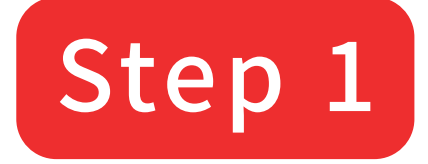

#### ไปที Settings ้ � จากนันเลือก Cellular

#### การแชร์ Hotspot ต้องมาทําการตังค่า APN ก่อนครับ ้

ขันตอนง่ายๆ ดังนี เลย

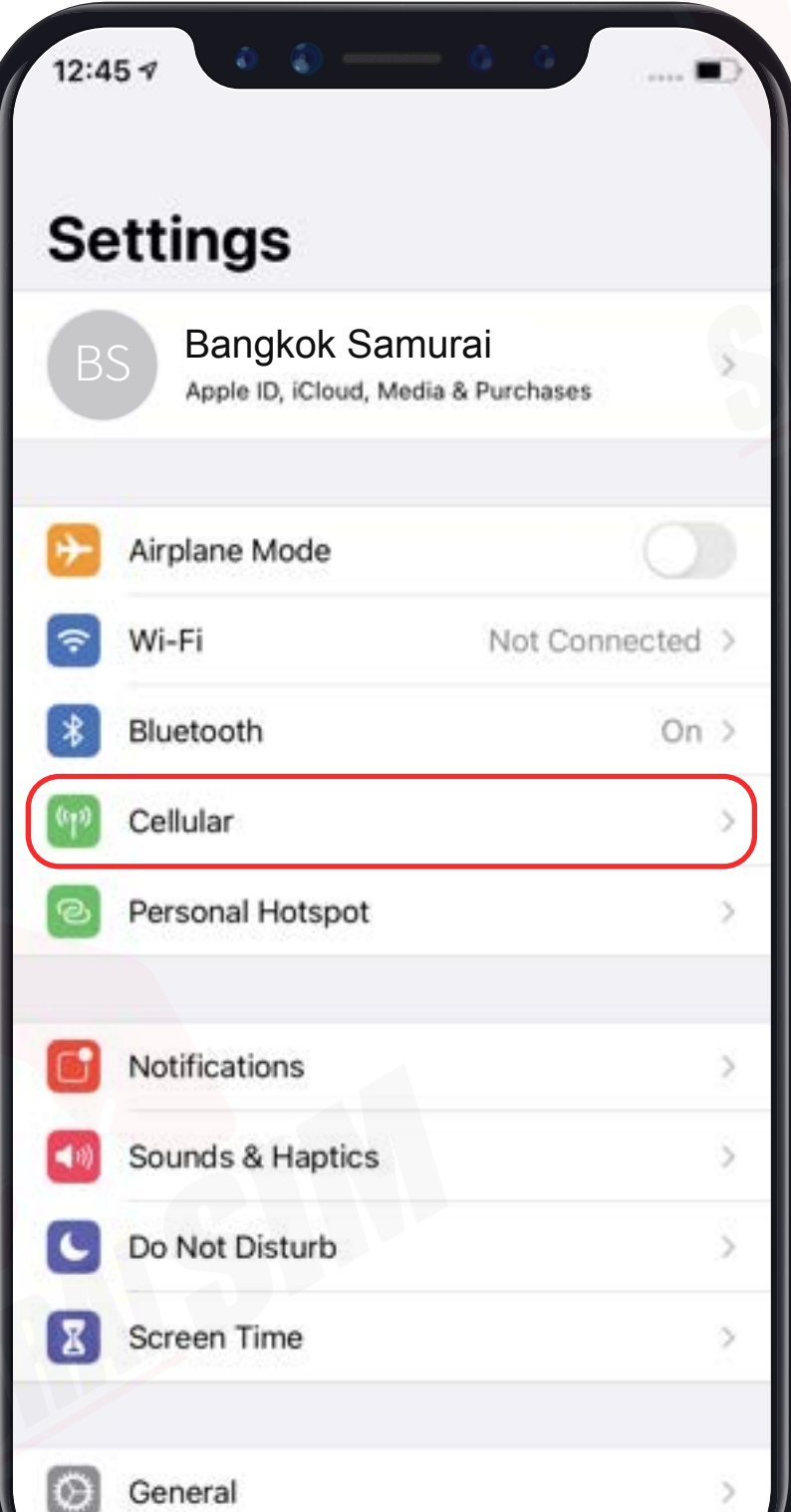

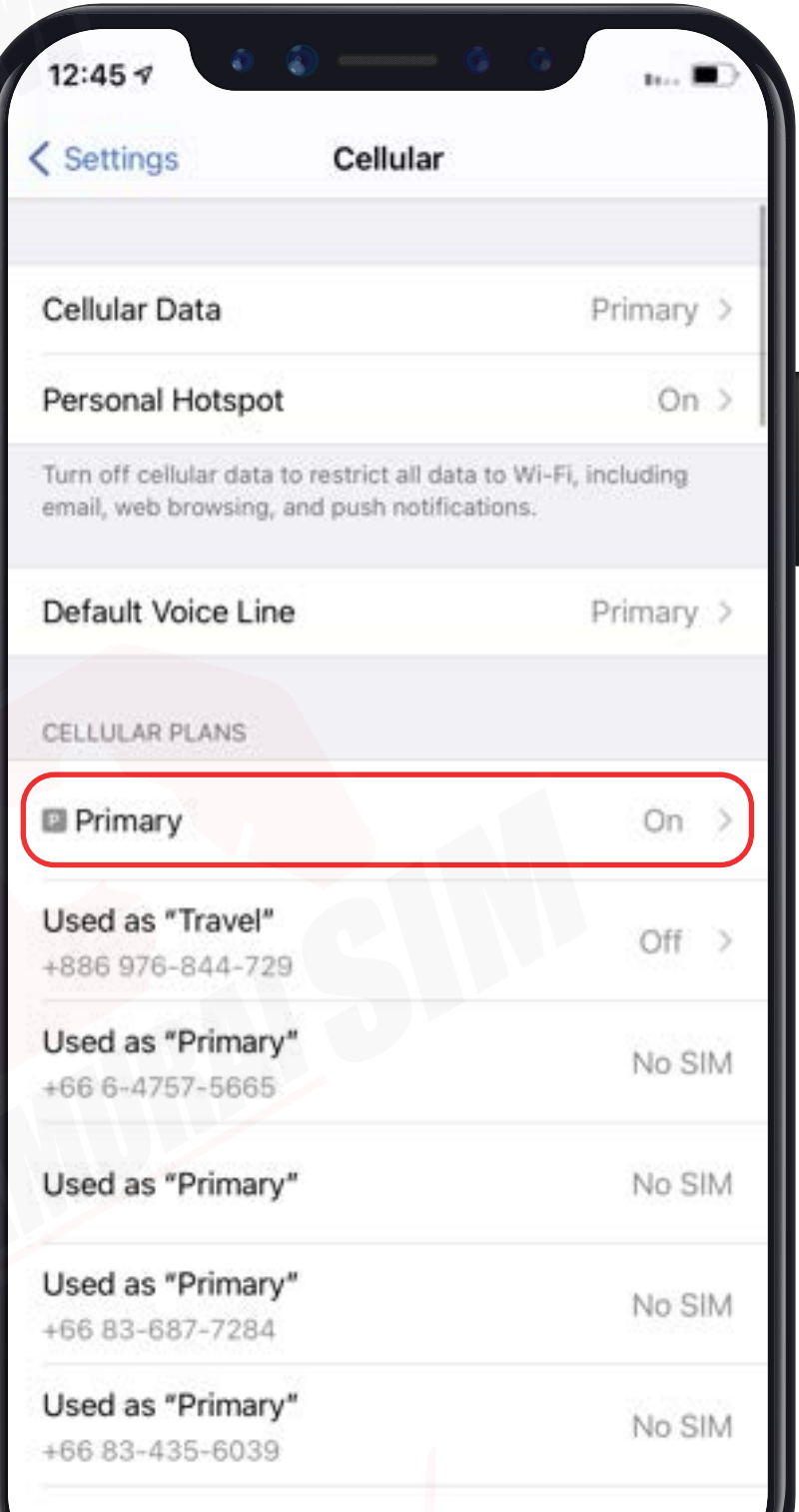

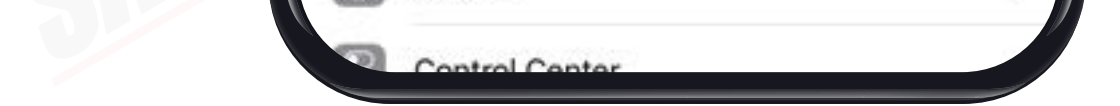

Used as "Primary"

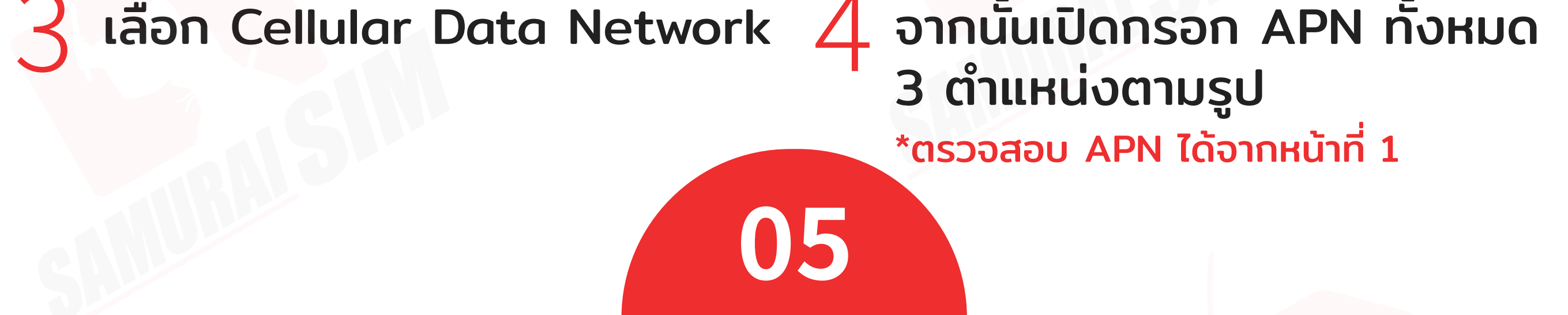

� เลือก Primary

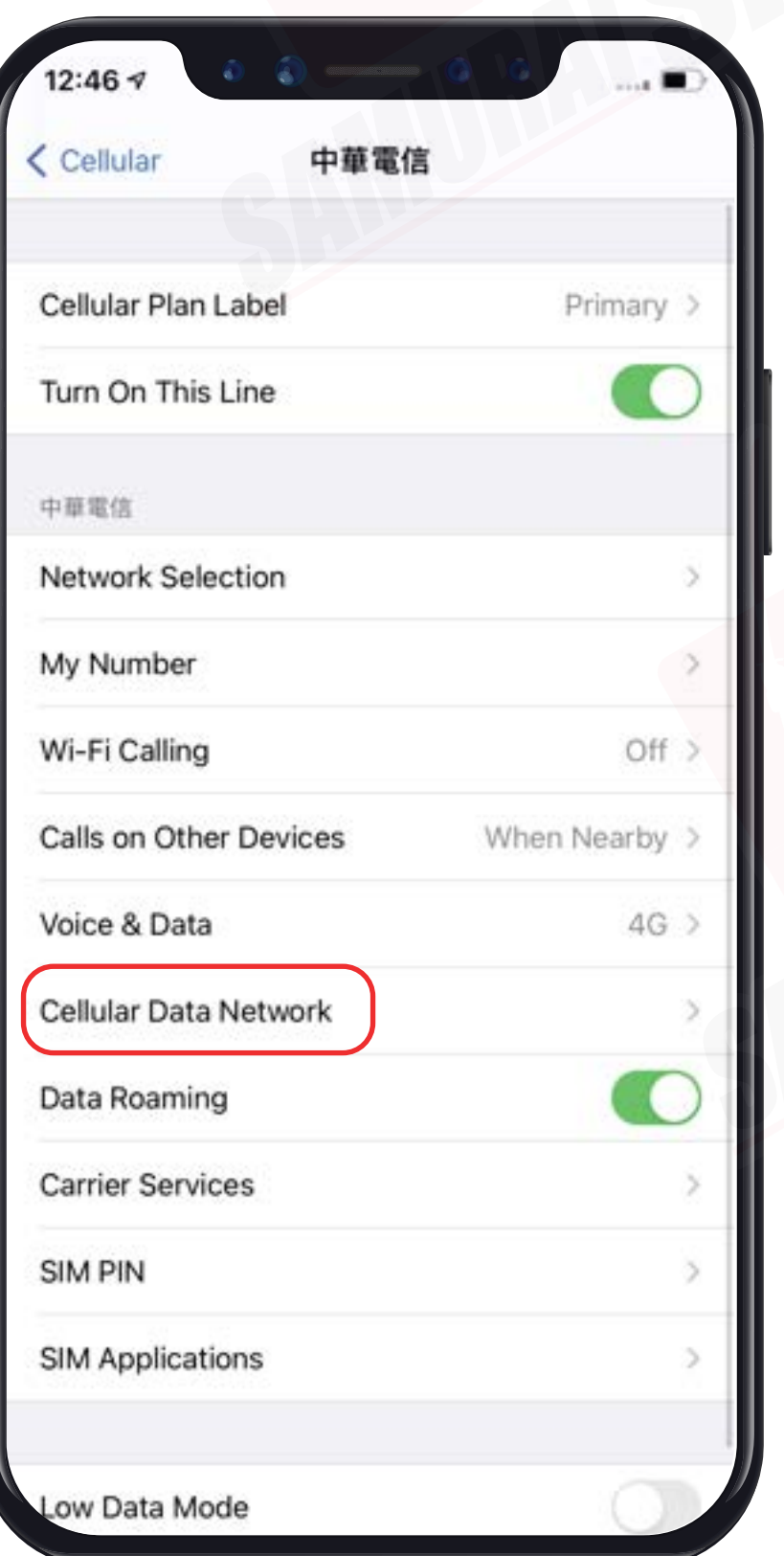

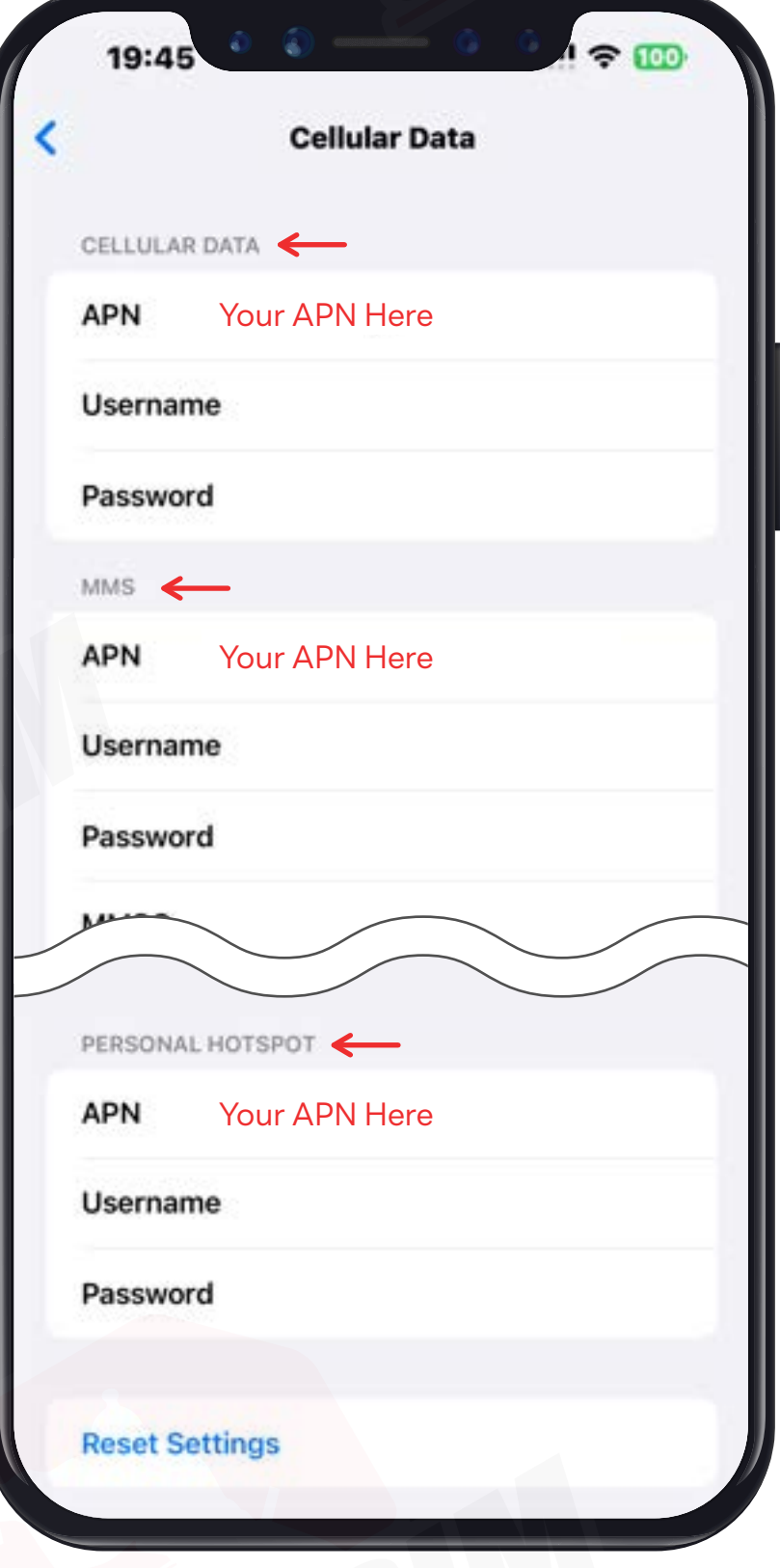

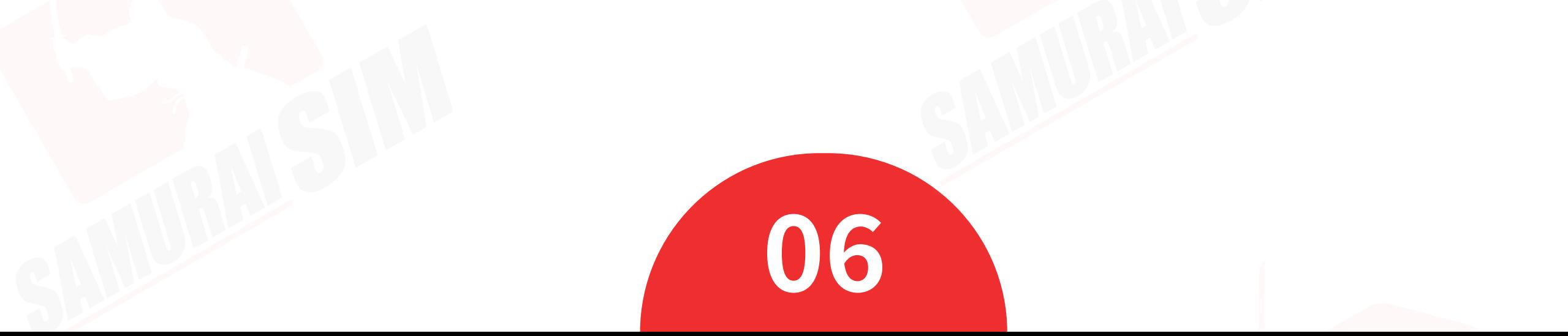

บริษัท บางกอก ซามูไร จํากัด (สํานักงานใหญ่) 73/7 ซ.ร่วมฤดี แขวงลุมพินี เขตปทุมวัน กรุงเทพฯ 10330 Tax ID : 0105553132991

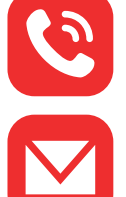

โทร: 02-491-0000, 094-794-7722 (สนามบินสุวรรณภูมิ)

M email: info@bs-mobile.jp

Facebook: Samurai WiFi (@bs.mobile.thai)

Global WiFi (globalwifi.thai)

## ติดต่อเรา

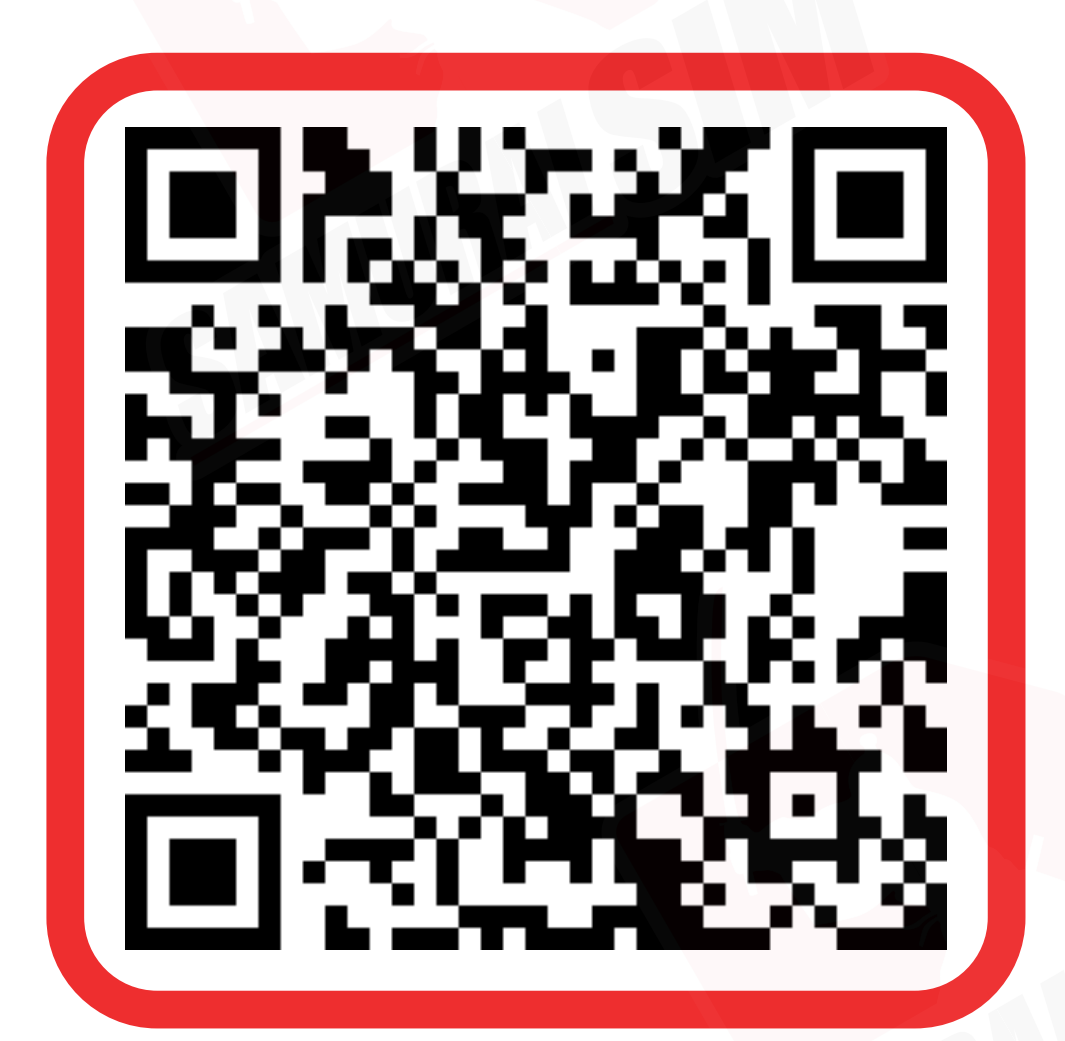

ติดต่อเจ้าหน้าที ทางไลน์ (LINE) 9:00-23:00

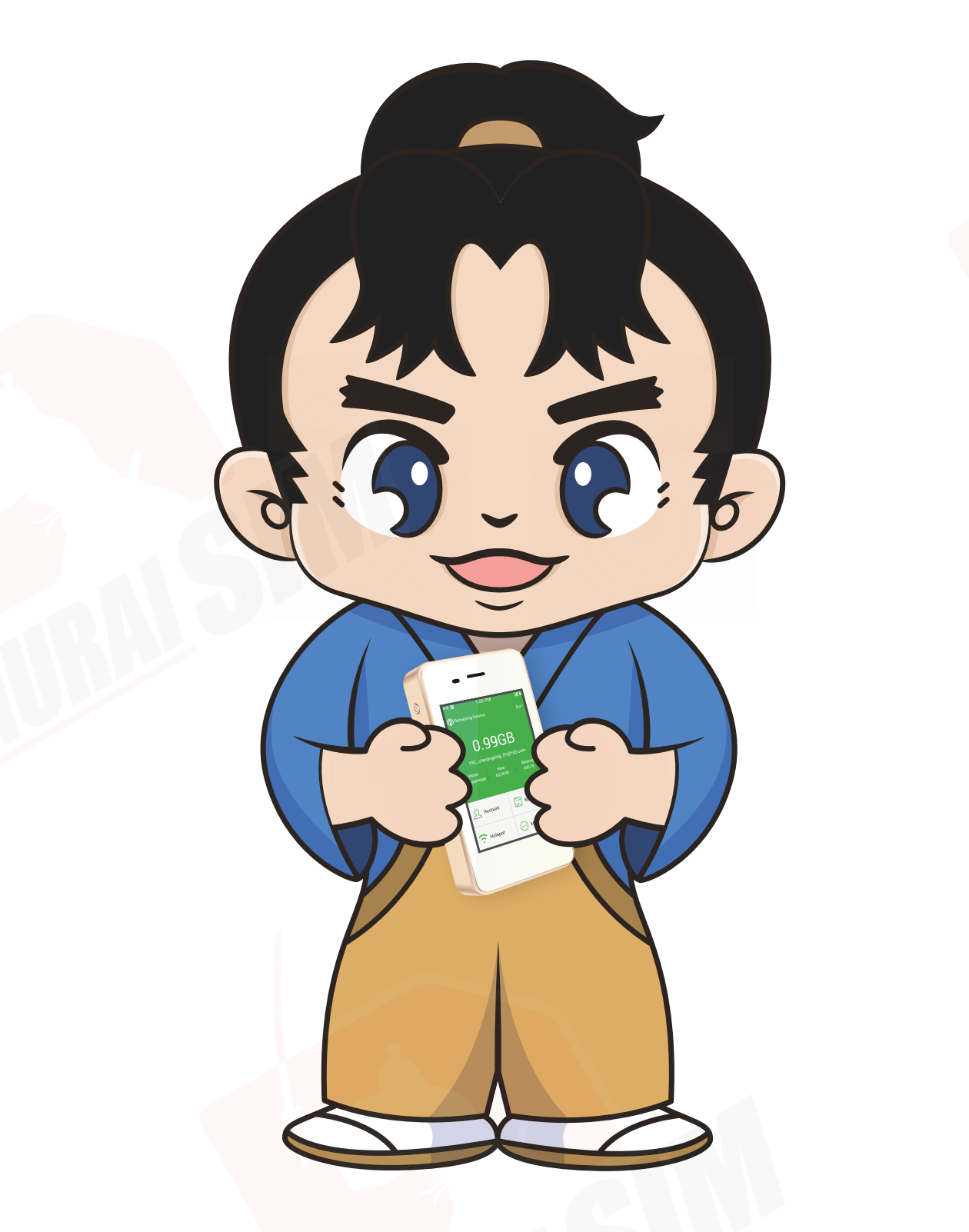